## QIMAGING QUICK INSTALLATION GUIDE

## **Install the Camera-Interface Software**

- **l.** Power on the computer and insert the QImaging USB stick into your USB drive.
- 2. Install camera drivers by choosing "QI\_setup.exe".
- **3.** Follow the installation instructions on screen.
- **4.** Restart your computer and connect the camera to the PC.
- **5.** If you purchased the QCapture Pro software, please follow the installation instructions on the QImaging USB in the Document folder.

## Rolera™ Bolt

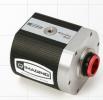

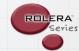

- Using a USB "A to B" cable, plug the USB "B" end of the cable into the camera's USB "B" socket.
- **2.** Plug the USB "A" end of the USB "A to B" cable into a USB port of your computer.

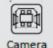

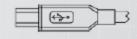

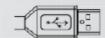

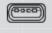

Computer

More detailed installation instruction can be found in the camera instruction manual on the USB stick.

Contact Qlmaging Customer Service for additional information: 1-800-874-9789 or www.qimaging.com

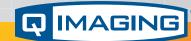

www.qimaging.com

©2015 Qlmaging. All rights reserved.

03-0023 Rev A2